## **REFRESH SPARE PARTS, UNA HERRAMIENTA PARA LA OPTIMIZACIÓN DE LAS SOLICITUDES PARA IMPORTACIÓN DE REPUESTOS EN EL CENTRO REFRESH DE LABORATORIOS ABBOTT DE COLOMBIA.**

**Diego Alejandro García Pulido Laura Catalina Morantes Velandia**

**Práctica profesional**

**Tutor Ing. Pedro Antonio Aya Parra**

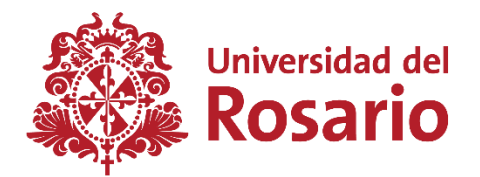

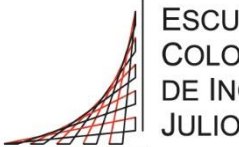

**ESCUELA COLOMBIANA** DE INGENIERÍA **JULIO GARAVITO** 

**UNIVERSIDAD DEL ROSARIO ESCUELA COLOMBIANA DE INGENIERÍA JULIO GARAVITO PROGRAMA DE INGENIERÍA BIOMÉDICA BOGOTÁ D.C 2023**

#### **AGRADECIMIENTOS**

Quiero agradecer a Dios por todas las oportunidades que me ha brindado a lo largo de vida, a mis padres y hermano por ser mi pilar, motivación y acompañamiento tanto en los buenos como en los malos momentos. A mi familia por ser ese apoyo incondicional. A mis amigos y compañeros que me acompañaron durante todo este proceso académico. A mis profesores y en especial a mi tutor el Ingeniero Pedro Aya por brindarme las herramientas que me han ayudado a convertirme en una profesional. Finalmente, a mi equipo de trabajo en Abbott quienes fueron fundamentales para el desarrollo de este proyecto.

*Laura Catalina Morantes Velandia*

Agradezco infinitamente a Dios por absolutamente todas las oportunidades que me ha permitido vivir durante todo mi desarrollo profesional, por cada una de las experiencias buenas y malas por las que pasé durante este ciclo de mi vida. Agradezco igualmente a mi madre por todo el apoyo, el amor incondicional y la fé que siempre ha tenido en mi incluso en los peores momentos, a mi familia y a todas las personas que he tenido la oportunidad de conocer y que han dejado su granito de arena en mi vida. Así mismo, quisiera expresar mi gratitud a mi tutor de prácticas el ingeniero Pedro Aya y a mis colegas de Abbott quienes me ayudaron y me motivaron con todo este proceso de prácticas.

*Diego Alejandro García Pulido*

# **TABLA DE CONTENIDO**

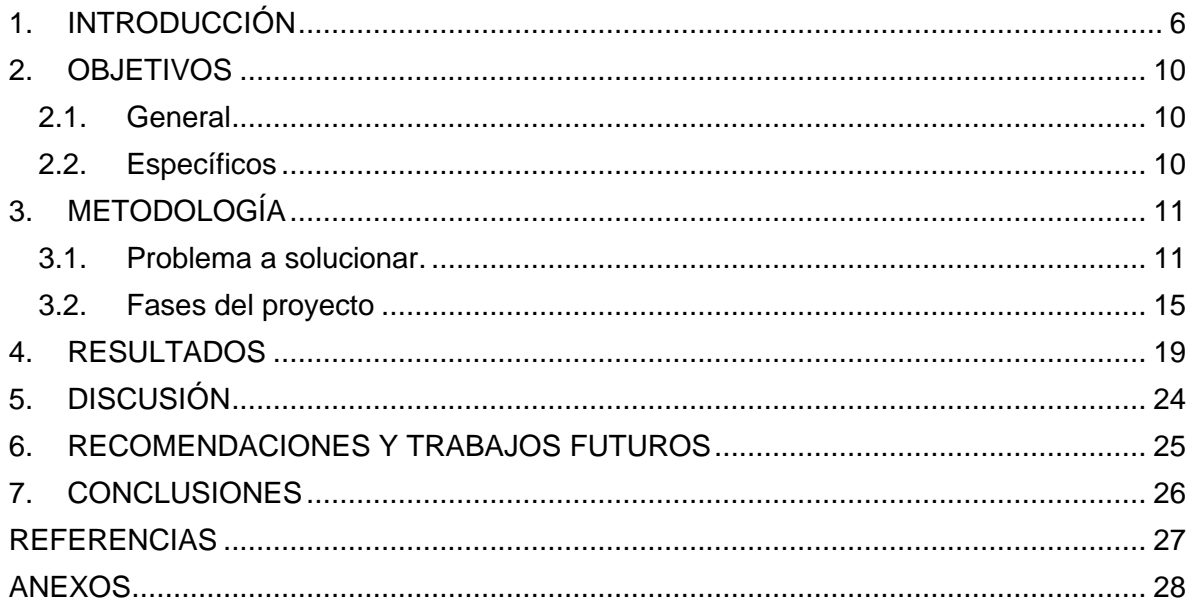

# **LISTA DE FIGURAS**

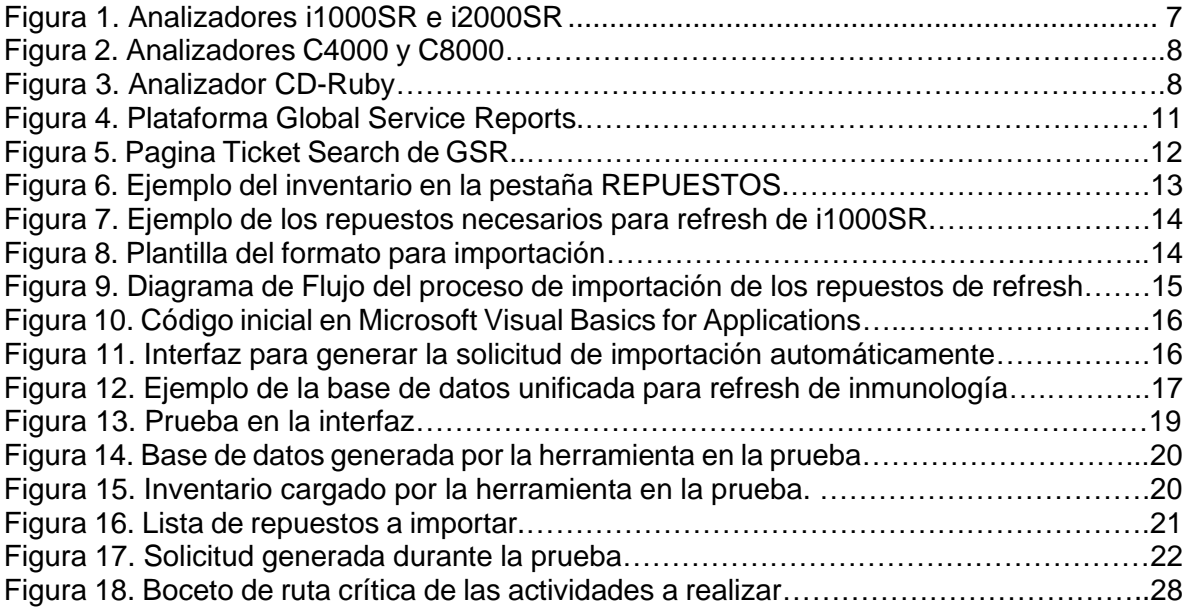

# **LISTA DE ANEXOS.**

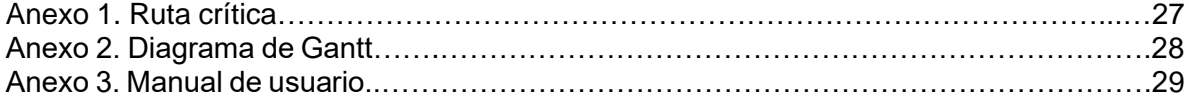

#### **1. INTRODUCCIÓN**

Abbott Laboratories es una compañía farmacéutica estadounidense cuyo inicio se sitúa en el año 1888 cuando el Dr. Wallace C. Abbott comenzó la producción de medicamentos precisos con el fin de proporcionar terapias efectivas para los pacientes. Con el paso de los años esta empresa se ha ido expandiendo con el propósito de satisfacer las necesidades de salud a nivel mundial y lograr que las personas tengan vidas más saludables a partir de las tecnologías y productos que ofrece, gracias a la continua investigación médica que realiza enfatizando su principal propósito, el cual es, poder ayudar a las personas a llevar la mejor calidad de vida posible con un apropiado estado de salud. Actualmente ha logrado marcar la diferencia en más de 160 países, entre ellos Estados Unidos, Canadá, Australia, México, Colombia y Argentina, y cuenta con aproximadamente 115 mil empleados en todo el mundo. [1]

Hoy en día su sede principal se encuentra en la ciudad de Chicago, Estados Unidos y las líneas de enfoque en las que se especializa son: cuidado cardiovascular, cuidado de la diabetes, diagnósticos, cuidados de neuro modulación, nutrición y medicamentos genéricos. La primera se basa en el desarrollo de tecnologías médicas innovadoras que le permitan al médico brindar una mejor atención a los pacientes que padecen patologías como arritmias, enfermedades de válvulas cardiacas o arterias e insuficiencia cardíaca. El cuidado de la diabetes se basa en permitirle al usuario la autoevaluación a partir un monitoreo continuo, fácil y sin punciones dolorosas en los dedos, de sus niveles de glucosa, con la finalidad de permitirles tener una vida activa. [2]

El objetivo principal del área de diagnósticos es suministrar al mundo clínico pruebas y herramientas que apoyen en la toma de decisiones, para lograr detectar enfermedades de forma oportuna y brindar tratamientos exitosos logrando la recuperación completa del paciente. En los cuidados de neuro modulación se desarrollan tratamientos para aquellas personas que sufren de dolor crónico y trastornos del movimiento, mediante la estimulación de la médula espinal, el ganglio de la raíz dorsal o el cerebro. [2]

El área de nutrición como su nombre lo indica tiene la función de producir y distribuir productos que permitan la adecuada nutrición en cada etapa de la vida de las personas, empezando con lactantes y niños a partir de suplementos nutricionales, para que estos obtengan los nutrientes necesarios para el crecimiento y desarrollo saludable. Los suplementos para los adultos están enfocados en garantizar una vida activa y saludable, manteniendo la fuerza y energía o apoyar aquellos procesos de recuperación de una enfermedad. Por último, la rama de los medicamentos genéricos ofrece fármacos confiables y de alta calidad enfocados a ciertas áreas terapéuticas tales como la gastroenterología, salud de la mujer, cardiovascular, respiratorio, etc. [2]

Así mismo, entre sus marcas más reconocidas a nivel global se encuentran Similac, PediaSure, Pedialyte, EleCare, Zone Perfect, Ensure, FreeStyle, Glucerna, Architect y Cell-Dyn. Estas dos últimas son de equipos biomédicos que se emplean para realizar análisis de inmunología (i1000SR, i2000 e i2000SR) o química clínica (c4000, c8000 y c16000) y hematología (CELL-DYN Sapphire, CELL-DYN Ruby, CELL-DYN Emerald 22 AL, CELL-DYN Emerald 22 y CELL-DYN Emerald) respectivamente, así como los reactivos, calibradores y controles que se requieren para el correcto funcionamiento de cada uno de ellos. [3]

Dentro de América Latina Abbott se especializa en desarrollar innovación que se enfoca principalmente a dar soluciones para la atención médica abarcando así las ramas tanto de fabricación de productos nutricionales como la creación de herramientas de diagnóstico para ayudar a los médicos a guiar las decisiones de las personas que tratan. Abbott Colombia es una filial de Abbott Laboratories, la cual funciona comprando los equipos mencionados anteriormente con el fin de que estos funcionen bajo la figura de comodato, lo que significa que se les prestan a los clientes, con la condición de que ellos le compren a Abbott los reactivos, calibradores y controles que se necesitan para su correcto funcionamiento, este contrato es a término definido y pasado este tiempo se decide si renovar o no la licitación. Dentro de Abbott Diagnostics Divition ADD, Abbott Core Diagnostics actualmente se encuentra desarrollando dos proyectos, recuperación de repuestos y procedimiento de refresh.

En el desarrollo de ambos proyectos se emplean de algunos de los equipos mencionados anteriormente, el primero es el Architect i1000SR, un analizador de inmunoensayos con el cual se pueden procesar hasta 100 pruebas por hora en fluidos corporales como suero, plasma, sangre completa y orina mediante el método de la quimioluminiscencia [4]. El Architect i2000SR, funciona bajo el mismo principio del i1000SR y una de las mayores diferencias entre ellos es que puede procesar el doble de pruebas por hora [5]. En la figura 1 se puede observar a la izquierda el inmunoanalizador i1000SR y en la derecha en i2000SR.

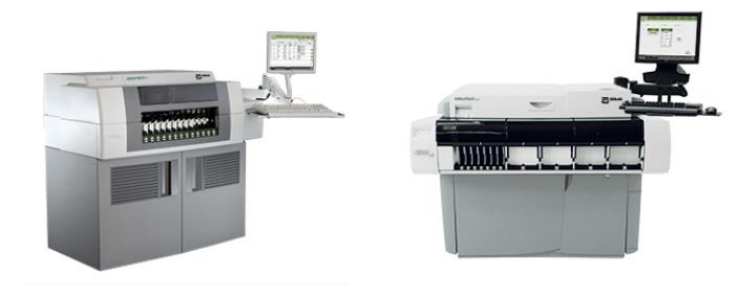

**ARCHITECT #1000SR ARCHITECT (2000SR)** *Figura 1. Analizadores i1000SR e i2000SR.*

Otro analizador de la familia Architect es el c4000 el cual se emplea en ensayos de bioquímica clínica, este funciona bajo los métodos de fotometría y potenciometría, y es capaz de procesar hasta 800 pruebas por hora en muestras de suero, plasma, sangre completa, orina y líquido encefalorraquídeo [6]. Al igual que en inmunología, existe otro analizador capaz de procesar una mayor cantidad de pruebas en un mismo tiempo bajo el mismo principio, que en este caso se conoce como el C8000 y con el se procesan 1200 pruebas por hora [7].Ambos analizadores bioquímicos se pueden obsevar en la figura 2.

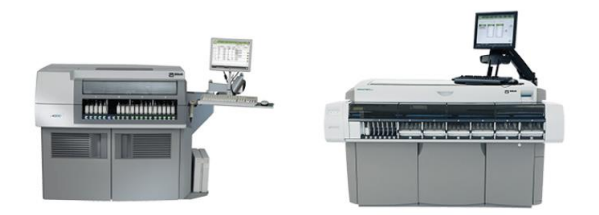

**ARCHITECT c4000 ARCHITECT <8000** *Figura 2. Analizadores C4000 y C8000.*

En el taller de ingeniería de Abbott Core Diagnostics también se le realiza reacondicionamiento a un analizador de hematología llamado CD-Ruby, expuesto en la figura 3, perteneciente a la familia Cell Dyn con el que se obtiene un hemograma completo diferencial y puede procesar hasta 84 pruebas por hora [8].

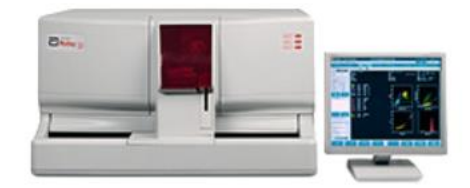

# **CELL-DYN Ruby**

*Figura 3. Analizador CD-Ruby.*

Para el proyecto de recuperación de repuestos, se busca asegurar una correcta selección de los diferentes repuestos que provengan de equipos que han sido destinados para destrucción y que cumplan con determinadas especificaciones de calidad para así poder garantizar una efectiva reutilización de las piezas recuperadas o en su debido caso, de las piezas que han sido devueltas de cliente con la intención de redistribuirlas como repuesto funcional. Para ello, en cada inspección de repuesto, se realiza una minuciosa tarea con base a un protocolo ya establecido llamado "Protocolo interno para la restauración de Repuestos" donde se indica cada uno de los parámetros y procedimientos que se deben realizar en cada repuesto según sea el caso y poder así cumplir con la aprobación de Global Service Technical Operations (GSTO) y de y Global Commercial QA (GCQA).

Por otro lado, en el proyecto de refresh, se realiza un reacondicionamiento de los equipos, a los cuales previamente se les realizó un análisis para determinar si esto es viable teniendo en cuenta varios factores como el costo actual del equipo y la condición en la que este se encuentre. El procedimiento de refrsh se basa en desmontar el equipo, efectuar una limpieza profunda, reemplazar partes fundamentales del equipo, volverlo a armar y realizar una serie de pruebas, mantenimientos y procedimientos de diagnóstico con el fin de garantizar su correcto funcionamiento con base a todos los parámetros de calidad para cada equipo. Para ello se sigue un documento específico según sea la referencia de cada equipo (check-list) el cual se encuentra en la sección Global Asset Management.

Durante cada procedimiento de refresh tal y como se acaba de mencionar, se reemplazan una serie de repuestos fundamentales para el equipo los cuales deben ser importados con antelación. Para ello, se debe realizar un proceso de demanda para cada repuesto donde se solicita por medio de un formato llamado "Formato Solicitud de importación dd mm aaa", allí se verifica y se asegura que el repuesto no se encuentra en stock del inventario que se maneja dentro de la empresa con el fin de no generar una sobre importación (la importación de un repuesto que ya se encuentra disponible). Una vez aprobado esto, hay que esperar 5 semanas aproximadamente para que el repuesto ingrese al inventario de la bodega y se encuentre disponible para su uso en el refresh.

Al ser un proceso tan complejo ya que se requiere realizar una predicción a futuro, es importante tener en cuenta ciertos parámetros como lo son el stock del inventario, cantidad de equipos que entran al centro de refresh, tipo y cantidad de repuestos que se solicitan por cada equipo, entre otros. Esto hace que generar estas solicitudes tome más tiempo de lo esperado haciendo que la disponibilidad de los repuestos exclusivamente para los procedimientos de refresh sea de suma importancia ya que garantiza que los periodos de restauración de cada equipo no se vean afectados y se conviertan en periodos más extensos de lo previsto al estar esperando la importación de aquellos repuestos que se sacaron de inventario; además de ello, garantiza una reducción en la cantidad de importaciones de urgencia que se realizan actualmente. Es por ello por lo que, dentro de este trabajo dirigido, se ha planteado el diseño y la creación de una herramienta que facilite y pronostique qué tipo de repuesto se debe importar con base a los parámetros mencionados anteriormente.

# **2. OBJETIVOS**

#### **2.1. General**

1. Optimizar el proceso de generar las solicitudes de importación equivalentes a los procesos de refresh realizados en la División de Diagnósticos de laboratorios Abbott de Colombia.

#### **2.2. Específicos**

- 1. Definir qué factores se deben tener en cuenta a la hora de realizar una solicitud de importación, con el fin de abarcar todas las posibles variaciones que se presentan dentro de la solicitud de las importaciones de repuestos.
- 2. Diseñar e implementar una herramienta que genere las solicitudes de importación de repuestos cumpliendo con los estándares definidos por el área correspondiente.
- 3. crear un manual de usuario que permita el correcto entendimiento del uso de la interfaz y de las funcionalidades que tiene la herramienta diseñada
- 4. Comparar el tiempo que se ocupa para generar la solicitud de importación de los repuestos de refresh en más de un equipo de forma manual con el uso de la herramienta diseñada.
- 5. Compartir la solicitud generada con el área de demanda con el fin de obtener una aprobación.

# **3. METODOLOGÍA**

#### **3.1. Problema a solucionar.**

Como se mencionó anteriormente, uno de los proyectos que se desarrollan en el taller de Core Laboratories es el reacondicionamiento de los equipos médicos que se utilizan en los laboratorios clínicos, mejor conocido como el proyecto de refresh. Este consiste inicialmente en realizar una investigación acerca de los posibles reportes que se pudieron haber generado sobre el equipo en cuestión. Para ello se emplea la plataforma Global Service Reports (GSR) en la sección Search Tools, opción Ticket Search, la cual se presenta en la figura 4. Al seleccionar esta opción, se es redireccionado a una página web, tal como se observa en la figura 5, donde se puede obtener información de cualquier equipo perteneciente a Abbott, para estos casos en particular se realiza la búsqueda a partir del serial del equipo apreciando así las posibles fallas que puedan estarse presentando en el funcionamiento del equipo. Posteriormente se procede a desmontar cada uno de los repuestos del equipo y a retirar el polvo con una sopladora del chasis del mismo, se descartan las piezas que de acuerdo al checklist de Refresh se deben reemplazar y se revisa el estado de las otras, dado que hay veces en que no llegan en buen estado, estas también deben ser recuperadas o reemplazadas. Se realiza la limpieza del equipo y de cada repuesto, se vuelve a ensamblar todo y se desarrollan diferentes procedimientos y pruebas de diagnóstico del funcionamiento del equipo, que también se describen en el checklist, para garantizar el buen funcionamiento del equipo.

|            | G<br>$\Omega$<br>Â                                                 | https://gsr.abbott.com                                                                                                    |                                                          | [<br>$Q \qquad A^h$<br>⊀'≣<br>俑<br>⊗<br>a*<br>*<br>                                                                                                    | n |  |  |  |  |  |  |
|------------|--------------------------------------------------------------------|----------------------------------------------------------------------------------------------------|----------------------------------------------------------|----------------------------------------------------------------------------------------------------|---|--|--|--|--|--|--|
|            |                                                                    | <b>Remote Support</b>                                                                                                    | Assay                                                    |                                                                                                    |   |  |  |  |  |  |  |
| References | <b>Contact Center Reports</b>                                      | This report analyzes a selected set of tickets and displays various metrics of<br>interest to a Contact Center                              | <b>Assay Activity Information</b><br><b>Assay Report</b> |                                                                                                    |   |  |  |  |  |  |  |
|            | <b>Customer 360</b>                                                | 360 view with all key customer/instrument info including service contract. OnCall.<br>recent ticket & AbbottLink message history, NPS, etc. | Elevated Call Assay List<br><b>Assay Watch</b>           |                                                                                                    |   |  |  |  |  |  |  |
|            | <b>Helios Telephony System</b><br><b>Reports</b>                   | Telephony Reports using data from Five9.                                                                                                    |                                                          |                                                                                                    |   |  |  |  |  |  |  |
|            | <b>Remote Support</b>                                              | Monitors Improvements in Remote Support Realm                                                                                               |                                                          |                                                                                                    |   |  |  |  |  |  |  |
|            |                                                                    | <b>Abbottlink</b>                                                                                                    | <b>Global Service Tools</b>                              |                                                                                                    |   |  |  |  |  |  |  |
|            | <b>AbbottLink Census Goals &amp;</b><br><b>Connectivity Report</b> | Summary of AbbottLink Census Goals and Daily Connectivity                                                                                   | <b>Apollo PHM</b>                                        | Apollo / PHM Reports                                                                                                    |   |  |  |  |  |  |  |
|            |                                                                    |                                                                                                    | <b>Timeliness Viewer</b>                                 | <b>Timeliness of Several Processes</b>                                                                                                    |   |  |  |  |  |  |  |
|            |                                                                    | <b>Installation &amp; Parts Data</b>                                                                                                    | <b>Search Tools</b>                                      |                                                                                                    |   |  |  |  |  |  |  |
|            | <b>Installation Metrics</b>                                        | Installation Metrics, including Arrive Alive, Early Life Failures, and<br>Validated<br>Parts on Install data                                | <b>Aging Ticket Viewer</b>                               | Visibility to Aging Service Demand and Ready for Closure Complaint Validated<br>Tickets, WARNING: DO NOT USE THE COMPLAINT CLOSURE<br>CYCLE TIME VIEW AT THIS TIME |   |  |  |  |  |  |  |
|            | <b>Parts Viewer</b>                                                | Validated<br>Parts List, Usage and Trending, and First Use Failures                                                                         | <b>Instrument Search</b>                                 | Instrument Search and Listings WorldWide                                                                                                    |   |  |  |  |  |  |  |
|            | <b>Spare Part Report</b>                                           | Provides part usage with cost from service tickets for selected month.                                                                      | <b>Ticket Search</b>                                     | Validated<br><b>Ticket Search</b>                                                                                                    |   |  |  |  |  |  |  |
|            |                                                                    |                                                                                                    | <b>TSB Viewer</b>                                        | Ticket Search Service Bulletin (TSB) information<br>Validated                                                                                                    |   |  |  |  |  |  |  |

*Figura 4. Plataforma Global Service Reports.*

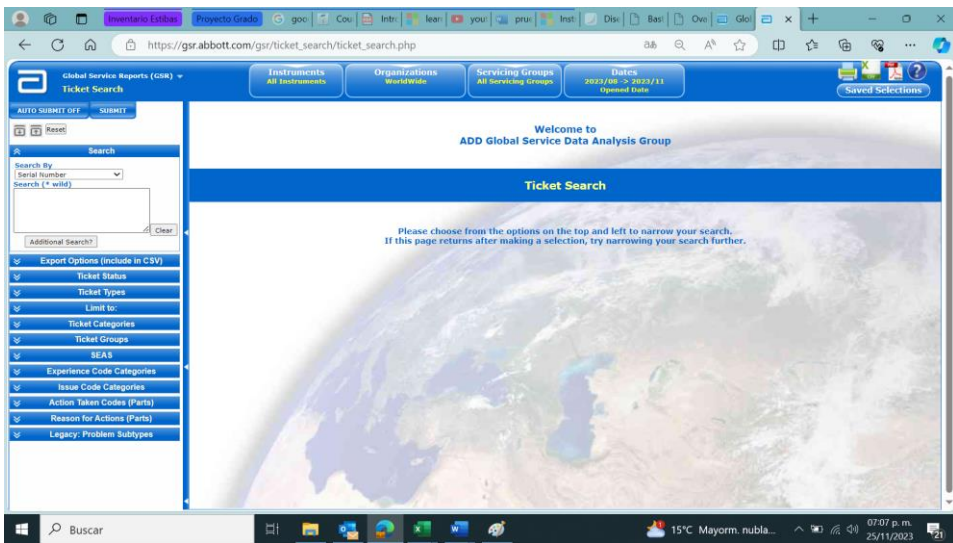

*Figura 5. Pagina Ticket Search de GSR.*

Una de las bases de datos más empleadas en el taller de ingeniería y de forma particular durante el proceso de refresh es el inventario, el cual es actualizado cada día y se envía por correo por parte del área de FIN Order capture Abbott Colombia. En esta base de datos se consolida la información relacionada a los repuestos o equipos que se encuentran almacenados en la bodega y está dividido en hojas de la siguiente manera:

- REPUESTOS: Se describe la información relacionada con repuestos nuevos y disponibles que llegan de importación.

- INGENIERIA: Se encuentra la información sobre los repuestos que tiene cada ingeniero cargado a su bodega virtual.

- EQUIPOS: Están las ubicaciones de los equipos de todas las tecnologías que están almacenados en bodega.

- PRODUCTO: Información sobre los consumibles, por ejemplo, reactivos, que usualmente son requeridos con mayor frecuencia por los clientes.

Teniendo en cuenta lo anterior, se logra identificar que uno de los factores que más impacto tiene sobre el proceso de refresh es la cantidad de repuestos disponibles, puesto que si no hay stock suficiente de un repuesto se puede retrasar el proceso. Por lo tanto, se debe garantizar la disponibilidad de estos antes de empezar el reacondicionamiento, ya que cuando no hay suficiente stock es necesario realizar la importación del repuesto y dado que los tiempos establecidos para el reacondicionamiento son bastante cortos en comparación al tiempo que se demora el proceso de importación de un repuesto que no se encuentra en la pestaña repuestos del inventario, como se aprecia en la figura 6, lo ideal es realizar la importación antes de empezar el proceso de refresh.

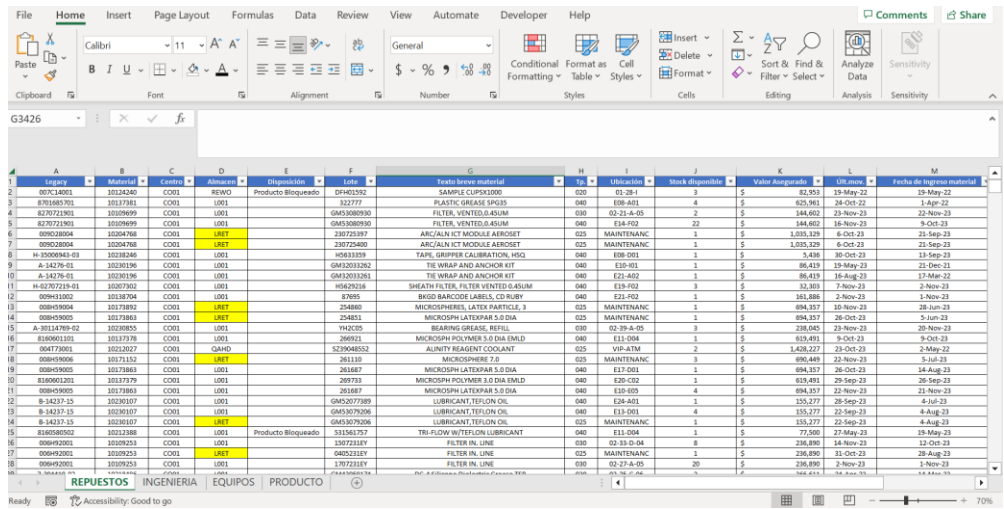

*Figura 6. Ejemplo del inventario en la pestaña REPUESTOS.*

Para lograr realizar la importación con anterioridad primero que todo se debe determinar la cantidad y tipo de tecnología de los equipos que ingresaran al taller de ingeniería para el proceso de refresh. Para ello, inicialmente se revisa el Excel donde se tiene un control de los equipos usados que ingresan a la bodega y se determina a cuáles de estos se les puede hacer el refresh, una vez teniendo este dato se realiza una reunión con el área comercial, con el fin de determinar la fecha estimada de salida del/los equipo/s reacondicionado/s hacia el cliente. Se realiza un calendario con el fin planear los refresh que se van a desarrollar y se verifica la disponibilidad de repuestos para cada uno de ellos. Dentro de las bases de datos y las plataformas que se trabajan en Abbott Colombia los repuestos se pueden identificar de dos formas:

-Número de parte (Legacy): Número de identificación del repuesto a nivel mundial. -Código de material (SAP): Número de identificación del repuesto a nivel nacional.

Con estos números de identificación y de acuerdo a lista de repuestos que se requiere para cada tecnología ,como se contempla en la figura 7, la cual se obtiene al unificar la base de datos sobre los repuestos que demandan un cambio obligatorio para cada refresh, en base a la información que se puede encontrar en los checklist ya establecidos por Abbott Laboratories en (Global asset management) y la experticia adquirida por los ingenieros del taller, se procede a realizar una búsqueda manual de cada uno de los repuestos en el inventario para determinar la cantidad de existencias, si el repuesto no aparece o las unidades disponibles no son suficientes, se busca en la base de datos de los repuestos que se pueden importar la cual es suministrada por el área de demanda, encargada de realizar las importaciones, y se agregan los datos del repuesto (Legacy, SAP y descripción) en el formato de importación que se presenta en la figura 8, la cual también brinda esa área.

| <b>ARCHITECT I1000SR</b>                                            |                |  |  |  |  |  |  |
|---------------------------------------------------------------------|----------------|--|--|--|--|--|--|
| <b>Material</b><br><b>Texto breve de material</b><br>legacy         |                |  |  |  |  |  |  |
| 10212910<br>03R85-01<br>ARCH PROBE NEXT R I1000SR                   | $\overline{2}$ |  |  |  |  |  |  |
| 10205026<br>008C94090<br><b>TUBING SENSOR TEMP WZ</b>               | 6              |  |  |  |  |  |  |
| 10202161<br>008C94036<br>ARCH/ALINITY WASH ZONE PROBE               | 6              |  |  |  |  |  |  |
| 10167814<br>7-202411-04<br>PINION GEAR KIT I1000SR                  | 1              |  |  |  |  |  |  |
| 10137588<br><b>BUFFER FILTER</b><br>008C94029                       | $\overline{2}$ |  |  |  |  |  |  |
| 10123991<br>7-200607-01<br>VALVE, BYPASS, 2 WAY                     | 3              |  |  |  |  |  |  |
| 7-77612-04<br>10234245<br>VALVE, MANIFOLD KIT                       | 5              |  |  |  |  |  |  |
| 10179252<br>PM Kit, i1000SR<br>7-205087-04                          | $\mathbf{1}$   |  |  |  |  |  |  |
| 7-77650-09<br>10231926<br><b>SYRINGE ASSY</b>                       | $\mathbf{1}$   |  |  |  |  |  |  |
| 10139013<br>7-205710-01<br>SOLENOID, MANIFOLD MOUNT, TESTED, WITH K | $\mathbf{1}$   |  |  |  |  |  |  |
| 10235721<br>TUBING, COOLER CONDENSATE DRAIN, (ROHS)<br>7-200114-01  | $\mathbf{1}$   |  |  |  |  |  |  |
| 10231572<br><b>WASTE DRAWER SLIDE (ROHS)</b><br>7-201166-01         | $\overline{2}$ |  |  |  |  |  |  |
| 10222644<br>7-203230-01<br><b>i1000SR MAINTENANCE KIT (RoHS)</b>    | $\overline{1}$ |  |  |  |  |  |  |
| 10124238<br>005E15001<br><b>ARC SMPL CARRIERS</b>                   | $\overline{2}$ |  |  |  |  |  |  |
| 008C94056<br>10126219<br><b>ARC BFR PREP CNTR (EA)</b>              | $\overline{1}$ |  |  |  |  |  |  |
| 10126220<br>008C94021<br>ARC TBNG WSH BFR (1 EACH)                  | $\overline{1}$ |  |  |  |  |  |  |
| 008L20001<br>10179856<br><b>ARC RGT CAR KIT10</b>                   | 3              |  |  |  |  |  |  |
| 10179825<br>001P12001<br><b>ARC BUFFER OUTLET</b>                   | $\overline{1}$ |  |  |  |  |  |  |
| 10179820<br>006L01001<br>ARC SENSOR DE NIVEL PARA TAMPON            | $\overline{1}$ |  |  |  |  |  |  |
| 10197096<br>Sensor, level, pre-trigger<br>008C94067                 | $\overline{1}$ |  |  |  |  |  |  |
| 10234438<br>7-77161-01<br>Container, Solid Waste (RoHS)             | $\overline{1}$ |  |  |  |  |  |  |
| 10235911<br>06L05-01<br><b>ARC LIQUID WASTE</b>                     | $\overline{1}$ |  |  |  |  |  |  |
| #N/A<br>10234672<br><b>SCC ARTICULATED ARM</b>                      | $\overline{1}$ |  |  |  |  |  |  |
| 06L00-01<br><b>ARC FILTER, CCAGE</b>                                | $\overline{1}$ |  |  |  |  |  |  |
| 03L99-01<br>ARC FLTR CCG/SCC                                        | $\overline{1}$ |  |  |  |  |  |  |
| 10144747<br>WASH BUFFER RESERVOIR ARCHITECT I1000SR<br>006L06001    | $\mathbf{1}$   |  |  |  |  |  |  |
| 07D09-14<br><b>ARC BARCODE SCAN</b>                                 | $\overline{1}$ |  |  |  |  |  |  |
|                                                                     |                |  |  |  |  |  |  |

*Figura 7. Ejemplo de los repuestos necesarios para refresh de i1000SR.*

Posteriormente se termina de llenar el formato para la solicitud de importación, especificando si es una importación normal (5 semanas) o urgente (2 semanas), la cantidad del repuesto y en la casilla novedad se pone una breve causal para la importación del repuesto, finalmente el formato es enviado por correo al encargado del área de demanda, quien se encargara de revisarlo, si no hay ningún problema se realiza la importación y se estima el tiempo que tardara el repuesto en estar disponible en el inventario de acuerdo a la forma de importación (Normal/Urgente), cabe resaltar que la forma de importación no solo difiere en tiempo sino también en costos, por lo que se busca realizar la menor cantidad de importaciones urgentes.

|                     | Día        | <b>Mes</b> | Año                |               |                               |         |               |                |
|---------------------|------------|------------|--------------------|---------------|-------------------------------|---------|---------------|----------------|
| Fecha:              |            |            |                    |               |                               |         |               |                |
| Información general |            |            |                    |               | <b>Cantidades solicitadas</b> |         |               |                |
| Instrumento         | <b>SAP</b> | Legacy     | <b>Descripción</b> | <b>Normal</b> | Bodega                        | Urgente | <b>Bodega</b> | <b>Novedad</b> |
|                     |            |            |                    |               |                               |         |               |                |
|                     |            |            |                    |               |                               |         |               |                |
|                     |            |            |                    |               |                               |         |               |                |
|                     |            |            |                    |               |                               |         |               |                |
|                     |            |            |                    |               |                               |         |               |                |
|                     |            |            |                    |               |                               |         |               |                |
|                     |            |            |                    |               |                               |         |               |                |
|                     |            |            |                    |               |                               |         |               |                |
|                     |            |            |                    |               |                               |         |               |                |

*Figura 8. Plantilla del formato para importación.*

Como se observa en la figura 7, la lista de repuestos necesarios para refresh puede llegar a ser extensa y al tener que verificar la disponibilidad de forma manual en las diferentes bases de datos puede ser un proceso extenuante, dado que muchas veces se debe revisar para más de un equipo de la misma o diferente tecnología. Por lo tanto, se planteó el desarrollo e implementación de una herramienta que permita generar el formato de importación de forma automatizada, en la cual se unifican todas las bases de datos (repuestos necesarios para refresh, repuestos disponibles en inventario y repuestos que se pueden importar), se realiza la verificación del stock existente y se genera la solicitud de aquellos que se requiera, con el objetivo facilitar y reducir el tiempo que se emplea para desarrollar este proceso.

#### **3.2. Fases del proyecto**

Para el desarrollo del proyecto se planteó el diagrama de flujo expresado en la figura 9 donde se puede observar el proceso del sistema de importación de los repuestos de refresh y se estableció la ruta crítica con las actividades a desarrollar, Anexo 1, organizándolas en el diagrama de Gantt expuesto en el Anexo 2.

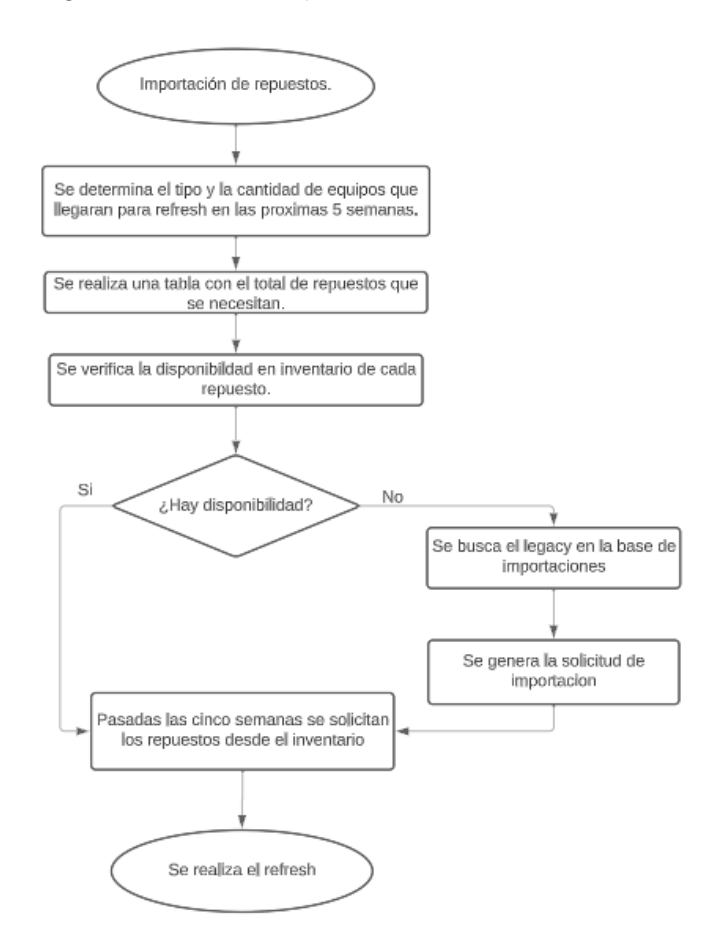

*Figura 9. Diagrama de Flujo del proceso de importación de los repuestos de refresh.*

#### **3.2.1 Determinación de la plataforma para el desarrollo de la herramienta.**

Dado a los estándares de seguridad que maneja la empresa internamente y luego de hablar con el área de informática y tecnología IT, se llegó a la conclusión que las dos plataformas autorizadas para realizar la programación de la herramienta eran PowerApps o el lenguaje de programación de Office (Microsoft Visual Basics for Applications). Teniendo en cuenta que la mayoría de las bases de datos son en Excel se decidió usar esta última, cuyo sistema se contempla en la figura 10.

| T:1 Microsoft Visual Basic for Applications - Proyecto_F.xlsm [design] - [Module1 (Code)]                                                                                                    |                                                        |                                                                                                    |                                                                                                    |                                                                                                    |      |                |                  |      |         | $\times$ |
|----------------------------------------------------------------------------------------------------|--------------------------------------------------------|----------------------------------------------------------------------------------------------------|----------------------------------------------------------------------------------------------------|----------------------------------------------------------------------------------------------------|------|----------------|------------------|------|---------|----------|
| File Edit View Insert Format Debug Run Tools Add-Ins Window Help                                                                                                    |                                                        |                                                                                                    |                                                                                                    |                                                                                                    |      |                |                  |      |         | $-5x$    |
| 国団▼国系地区船のセトⅡ                                                                                                    |                                                        |                                                                                                    | $\blacksquare$ $\blacksquare$ |                                                                                                    |      |                | ■図は出名は伊達は日目は多多多量 |      |         |          |
| Project VBAProject                                                                                                    | $\times$                                               | (General)                                                                                                    |                                                                                                    |                                                                                                    |      | (Declarations) |                  |      |         |          |
| <b>Co</b><br>国王<br>El Sheet1 (Sheet1)<br>-2 ThisWorkbook<br>11 22 VBAProtect (Copy of Repuestor<br><b>AX VBAProject (Formato Importac)</b><br><b>E-25 VBAProject (FUNCRES.XLAM)</b><br>B& VBAProject (Proyecto_F.xism)<br><b>E-Ricrosoft Excel Objects</b><br><b>City Modules</b><br>Module1<br>$\langle$<br>$\lambda$<br>Properties Module1<br>Module1 Module<br>Alphabelic Categorized | Ų<br>$\overline{a}$<br>$\vert x \vert$<br>$\checkmark$ | Dim x As String<br>Sub CargarInventario ()<br>' Cargarinventario Macro<br>$x =$ Range ("Nombre $T$ ")<br>Windows (x).Activate<br>"LOOL"<br>Selection.Copy | Shoots ("REPUESTOS") . Soloct<br>Columns ("B:1"). Select<br>Selection.EntireColumn.Hidden - True<br>Columns ("A: J") . Select                                                                                                    | ' Con esta subrutina se cargan los datos que se requieren del inventario.<br>Con esta función se carga el inventario con el que se realizara el calculo<br>ActiveSheet.LiotObjects("REPUESTOS").Range.AutoFilter Field:-4, Criterial:- |      |                |                  |      |         |          |
| (Name) Module1                                                                                                    |                                                        | ActiveSheet.Paste<br>Range ("C4") . Select<br>$= 5c$                                                                                                    | Windows ("Proyecto F.xlsm"). Activate<br>Sheets ("Inventario"). Select<br>Range("Invent1").Select<br>Columns ("A:A"). EntireColumn. AutoFit                                                                                                    |                                                                                                    |      |                |                  |      |         |          |
|                                                                                                    |                                                        | Immediate                                                                                                    |                                                                                                    | X Locals                                                                                                    |      | X Watches      |                  |      |         | ×        |
|                                                                                                    |                                                        |                                                                                                    |                                                                                                    | $\wedge$ <ready></ready>                                                                                                    |      | Expression     | <b>Value</b>     | Type | Context |          |
|                                                                                                    |                                                        | $\left\langle \right\rangle$                                                                                                    |                                                                                                    | Expression Value                                                                                                    | Type |                |                  |      |         |          |

*Figura 10. Código inicial en Microsoft Visual Basics for Applications.*

## **3.2.2 Diseño de la herramienta.**

Se realiza el diseño de la interfaz en la plataforma Excel, como se puede observar en la figura 11, donde se presenta una corta descripción sobre la herramienta y posteriormente se brindan unas breves instrucciones sobre las casillas que posee, se ubican en lista el nombre de cada tecnología y se espera que el usuario marque con una x en el rectángulo que se encuentra a la izquierda y especifique la cantidad, en números, en las casillas de la derecha. En la casilla que se encuentra más a la derecha se coloca el nombre del inventario más reciente, que como se indica dentro del manual de usuario, es importante que el archivo este abierto ya que de este se toman varios datos. Los botones (rectángulos azules) están asociados a un fragmento del código para evitar saturar el Excel.

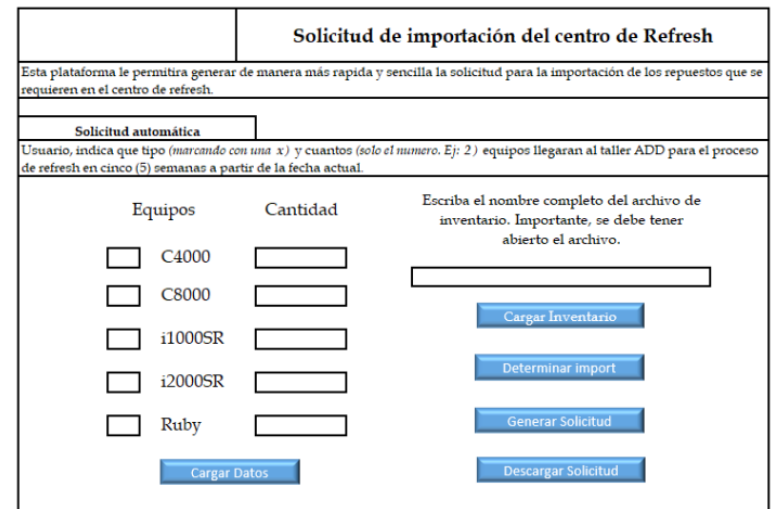

*Figura 11. Interfaz para generar la solicitud de importación automáticamente.*

Se unificaron las bases de datos de los repuestos que se requieren para el refresh para cada tecnología y se añadieron al Excel del proyecto en diferentes hojas tituladas Inmuno, Química y Ruby. Las tablas de las dos primeras cuentan con una columna extra. Ya en el caso de inmunología se tiene tanto el analizador i1000SR como el i2000SR, como se presenta en la figura 12, y en el caso de química está el C4000 y el C8000. Las tablas también tienen 2 colores, el verde que hace referencia a los repuestos que se cambian durante el refresh y el amarillo a los que se envían en el kit para cliente una vez el equipo está listo.

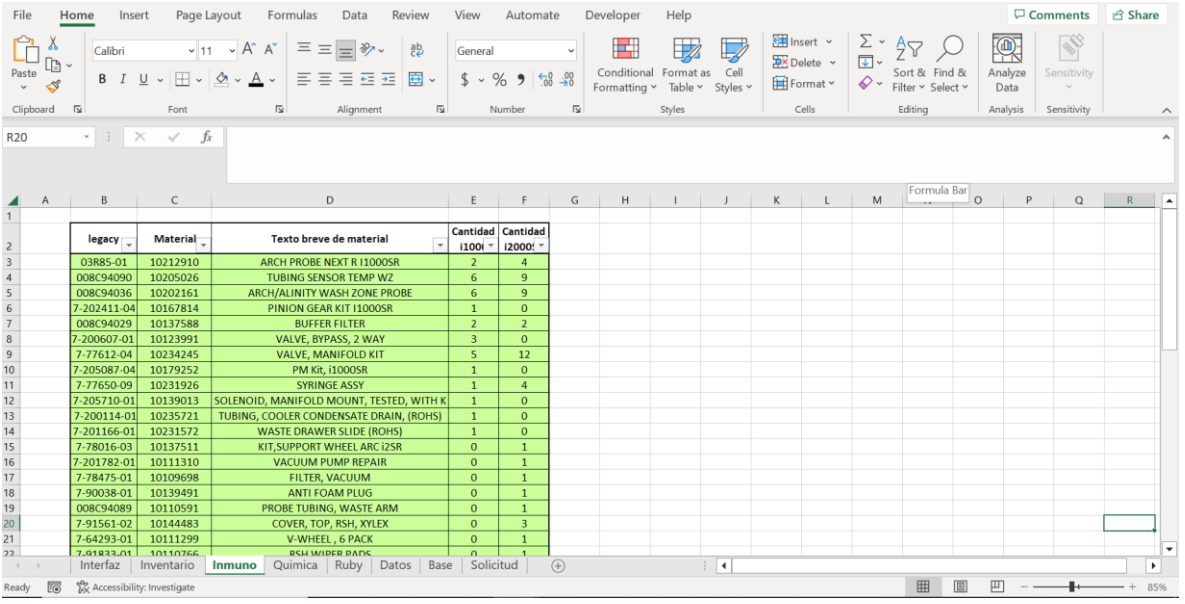

*Figura 12. Ejemplo de la base de datos unificada para refresh de inmunología.* **3.2.2.1 Cargar Datos.**

Una vez se especificó el tipo y cantidad de analizadores que entrarían al proceso de reacondicionamiento se selecciona este botón del cual, se encarga la tabla relacionada con dicho analizador y se copia en la hoja "Datos", en el caso de tener más de un analizador del mismo tipo también se encarga de realizar de forma automática el cálculo de la cantidad de repuestos necesarios.

Un dato importante para tener en cuenta es que los Legacy´s se pueden encontrar en diferentes formatos y a su vez pueden variar según la versión del repuesto. Como a partir de este parámetro se va a realizar la comparación, se tuvieron en cuenta 3 posibles escenarios que son:

- Cuando los 2 legacy's están completamente iguales 7-77612-04 // 7-77612-04.
- Cuando hay un mismo formato con doble "-" con diferente versión 7-202411-04 // 7-202411-02.
- Cuando empieza por "00" en la base de datos de refresh 008C94090 // 08C94-90.

Con la finalidad de evitar problemas al comparar los legacy´s, para el caso 2 se decidió omitir las versiones de los repuestos, es decir, cambiar los últimos caracteres seguidos del segundo "-" 7-202411-04 por 7-202411-XX, y para el tercero modificarlo a un formato convencional común a las 2 bases de datos.

## **3.2.2.2 Cargar Inventario.**

Al presionar sobre este botón se realiza la importación de los datos de interés desde el inventario más reciente hacía la hoja "inventario" del documento proyecto. Para lograrlo, inicialmente se realiza un filtro con el que se tiene en cuenta el almacén en el que se encuentran los repuestos dentro del inventario ya que es común que los repuestos que estén disponibles tanto para los ingenieros de campo como para taller (incluyendo el proyecto de recuperación de repuestos como el de refresh) y que no estén reservados bajo una solicitud especial de ingeniería, calidad o cualquier otro campo, se encuentren ubicados en el almacén L001 excluyendo así los demás almacenes como LRET, RWO, QAHD y SLED. Luego, se dejan visibles solo las columnas de Legacy y stock que son las de interés. Se pasan los datos al otro archivo y así se hace la modificación mencionada con anterioridad a los Legacy´s. Finalmente, usando un condicional se evalúa si hay Legacy´s repetidos, ya que en el inventario puede haber más de una unidad del repuesto y en algunos casos no comparte la ubicación, y si se encuentra un legacy´s repetido simplemente en una de las filas se realiza la suma de cada stock y la otra se elimina.

#### **3.2.2.3 Determinar Importación.**

Con este botón se realiza la comparación entre la cantidad de repuestos que se requieren y la cantidad de repuestos que hay en inventario a partir de una resta. Si la resta es negativa (se requieren más repuestos a los que hay en inventario) significa que toca importar ese repuesto.

#### **3.2.2.4 Generar Solicitud.**

En la hoja "Base" se encuentra la base de datos de repuestos que pueden ser importados, así que una vez se tienen identificados los repuestos que se desean importar, se procede a hacer la comparación de estos con dicha base de datos y en caso de encontrar el repuesto se pone el Legacy, SAP y descripción que aparece en la base en las casillas correspondientes del formato de importación, hoja "Solicitud", y en la casilla de cantidad se coloca el resultado de la resta pero de forma positiva, todo esto de forma automática.

#### **3.2.2.5 Descargar Solicitud.**

Al seleccionar este botón se descarga el formato que se generó y se elimina la información de las hojas Interfaz, Inventario, Datos y Solicitud.

#### **3.2.3 Implementación de la herramienta.**

Se realiza la simulación del proceso de importación para dos analizadores de química C4000 y uno de inmunología i2000SR, con el fin de evaluar el funcionamiento de la herramienta.

#### **4. RESULTADOS**

#### **4.1 Reunión con el área de demanda.**

 Se llevo a cabo una reunión junto con el área de demanda, con el propósito de conocer cómo es que funciona el proceso de importación de los repuestos y cuáles son los requisitos que por parte del taller de ingeniería se deben cumplir para lograr satisfactoriamente este proceso. En esta se comprendió que existen dos tipos de importaciones, las urgentes cuyo tiempo estimado de entrega es de dos semanas y las normales que sería de cinco semanas calendario. De igual forma las importaciones se procesan todos los miércoles por lo tanto se planteó que los ingenieros de taller mandaran sus solicitudes los viernes, esto con el fin de tener suficiente tiempo para verificarlas y aprobarlas, puesto que hay casos en los que repuestos que se desea importar no aparecen en la base de datos de importaciones y para ello toca solicitarles que lo añadan dada la necesidad.

#### **4.2 Solicitud de importación**

Retomando el punto 3.2.3, se realiza la simulación del proceso de importación para los tres analizadores, dos C4000 de química y un i2000SR de inmunología. Para esto inicialmente se llenaron los campos necesarios, relacionados con equipo y cantidad, como se evidencia en la figura 13, en la interfaz creada con la herramienta de Excel Microsoft Visual Basics For Aplications, y se presionó el botón "Cargar Datos", generando así la hoja adicional con la lista automática, para este caso en particular se emplearon las hojas "inmuno" y "química", donde están las bases de datos de las tecnologías seleccionadas, logrando así calcular el total de repuestos que se necesitan para llevar a cabo estos reacondicionamientos, tal como se puede observar en la figura 14. De igual forma, en esta figura se logra apreciar que en la columna de Legacy hay varios códigos que finalizan con "xx", por lo tanto, se evidencia que se pudieron excepcionar las versiones adecuadamente.

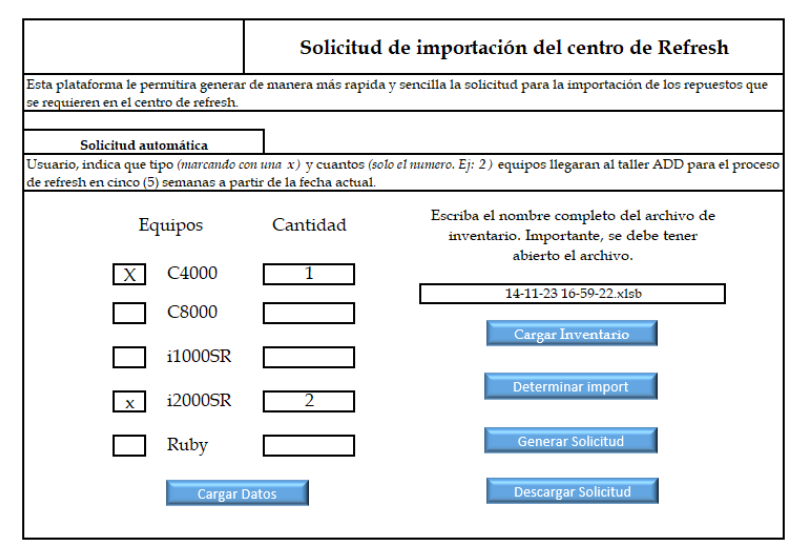

*Figura 13. Prueba en la interfaz.*

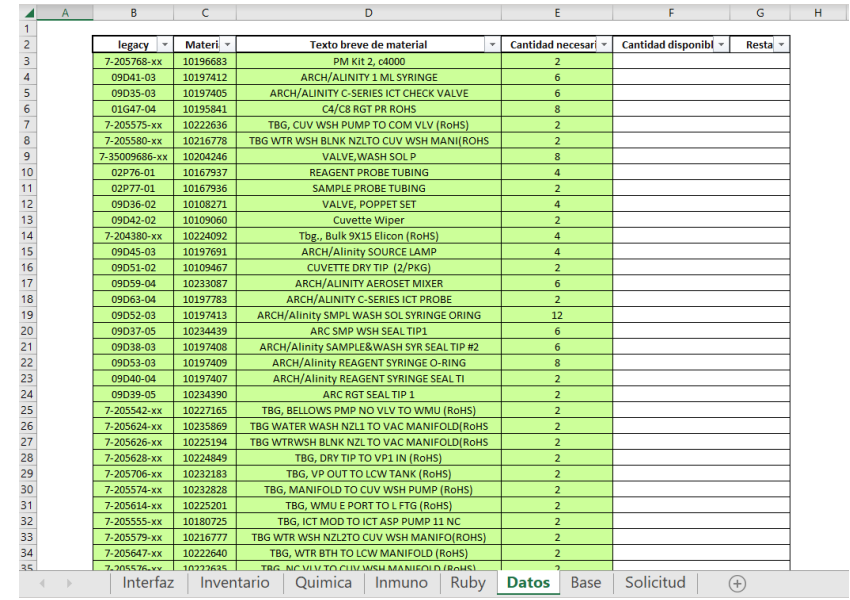

*Figura 14. Base de datos generada por la herramienta en la prueba.*

El siguiente paso consistió en regresar a la hoja "Interfaz" y añadir el nombre del archivo inventario que se tenía abierto y se emplearía para realizar la comparación, como se puede detallar en la figura 15, posteriormente se seleccionó el botón "Cargar Inventario", importando así los datos más relevantes del inventario general, en este caso el Legacy de repuesto y su respectivo stock en bodega, en la hoja "Inventario". Luego se modificaron los valores del legacy con el fin de unificar los formatos y excepcionar las versiones para lograr el análisis más completo y acertado.

|                | $\overline{A}$                                                | B                            | C | D                                         | E | F | G |
|----------------|---------------------------------------------------------------|------------------------------|---|-------------------------------------------|---|---|---|
|                | <b>Legacy</b>                                                 | Stock disponibl <sup>y</sup> |   |                                           |   |   |   |
| $\overline{2}$ | 8701685701                                                    | 4                            |   |                                           |   |   |   |
| $\overline{3}$ | 8270721901                                                    | 31                           |   |                                           |   |   |   |
| $\overline{4}$ | H-35006943-xx                                                 | $\mathbf{1}$                 |   |                                           |   |   |   |
| 5              | A-14276-xx                                                    | 13                           |   |                                           |   |   |   |
| 6              | H-02707219-xx                                                 | 3                            |   |                                           |   |   |   |
| $\overline{7}$ | 09H31-02                                                      | $\overline{2}$               |   |                                           |   |   |   |
| 8              | 8160601101                                                    | $\mathbf{1}$                 |   |                                           |   |   |   |
| 9              | 08H59-05                                                      | 1                            |   |                                           |   |   |   |
| 10             | 8160601201                                                    | $\mathbf{1}$                 |   |                                           |   |   |   |
| 11             | B-14237-xx                                                    | 6                            |   |                                           |   |   |   |
| 12             | 8160580502                                                    | $\mathbf{1}$                 |   |                                           |   |   |   |
| 13             | 06H92-01                                                      | 28                           |   |                                           |   |   |   |
| 14             | 7-204410-xx                                                   | 8                            |   |                                           |   |   |   |
| 15             | A-35012484-xx                                                 | 5                            |   |                                           |   |   |   |
| 16             | 7-94851-xx                                                    | 9                            |   |                                           |   |   |   |
| 17             | 56-190015                                                     | 4                            |   |                                           |   |   |   |
| 18             | 04T73-02                                                      | $\overline{2}$               |   |                                           |   |   |   |
| 19             | B-14207-xx                                                    | $\mathbf{1}$                 |   |                                           |   |   |   |
| 20             | 56-160010                                                     | $\mathbf{1}$                 |   |                                           |   |   |   |
| 21             | 56-170002                                                     | $\mathbf{1}$                 |   |                                           |   |   |   |
| 22             | H-35010983-xx                                                 | 12                           |   |                                           |   |   |   |
| 23             | B-30104003-xx                                                 | 16                           |   |                                           |   |   |   |
| 2 <sub>A</sub> | <b>B-30103045-vv</b><br>Interfax<br>the state of the state of | ĥ.<br>Inventorio             |   | Ouimica Llamuno Duby Datos Rass Solicitud |   |   |   |

*Figura 15. Inventario cargado por la herramienta en la prueba.*

Al regresar a la hoja principal ("Interfaz") y seleccionar el botón "Determinar Import", se generó la columna cantidad disponible en la tabla de la hoja "Datos", la cual se obtiene al comparar cada uno de los legacy´s de los repuestos que se requieren para el

reacondicionamiento con el inventario que está cargado en la aplicación, si hay unidades en inventario la herramienta coloca ese valor en la casilla, pero de no ser así se coloca un cero, como se logra apreciar en la figura 16.

Posteriormente, al presionar el botón "Generar Solicitud", la aplicación realizó la resta entre las columnas cantidad necesaria y cantidad disponible, seguido a esto se filtró la tabla dejando solo aquellos repuestos cuyo resultado de la resta diera un numero negativo (lo que significa que se requieren más repuestos de los que hay disponibles en el inventario general).

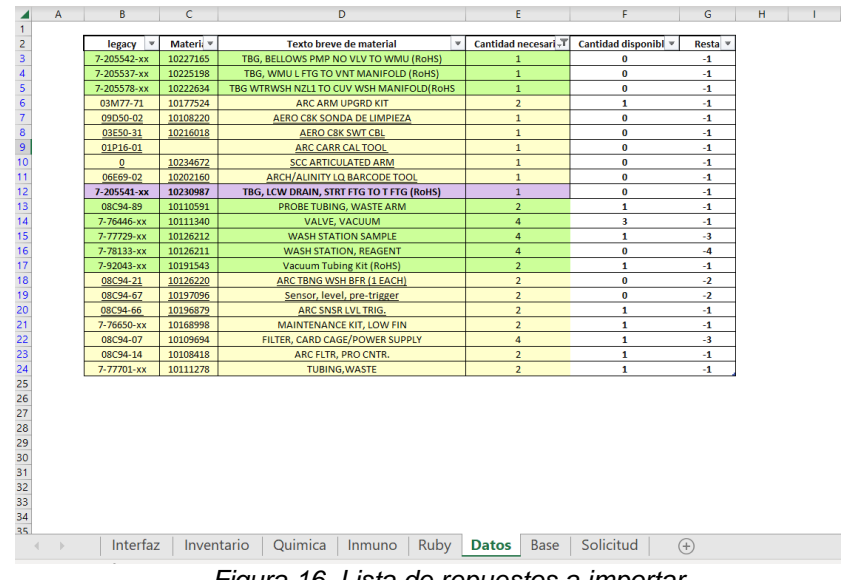

*Figura 16. Lista de repuestos a importar.*

 Seguido a esto, se revisó el stock de cada uno de ellos, en la base de datos de importaciones y finalmente se transcribieron desde la hoja "Base" el Legacy, SAP y la descripción del repuesto y desde la hoja "Datos" la cantidad de repuestos a importar (el resultado de la resta, pero con signo positivo), al formato de importación (hoja "Solicitud"). La bodega virtual en este caso es MAINTENANC, ya que ese es le nombre de la que le fue asignada al taller.

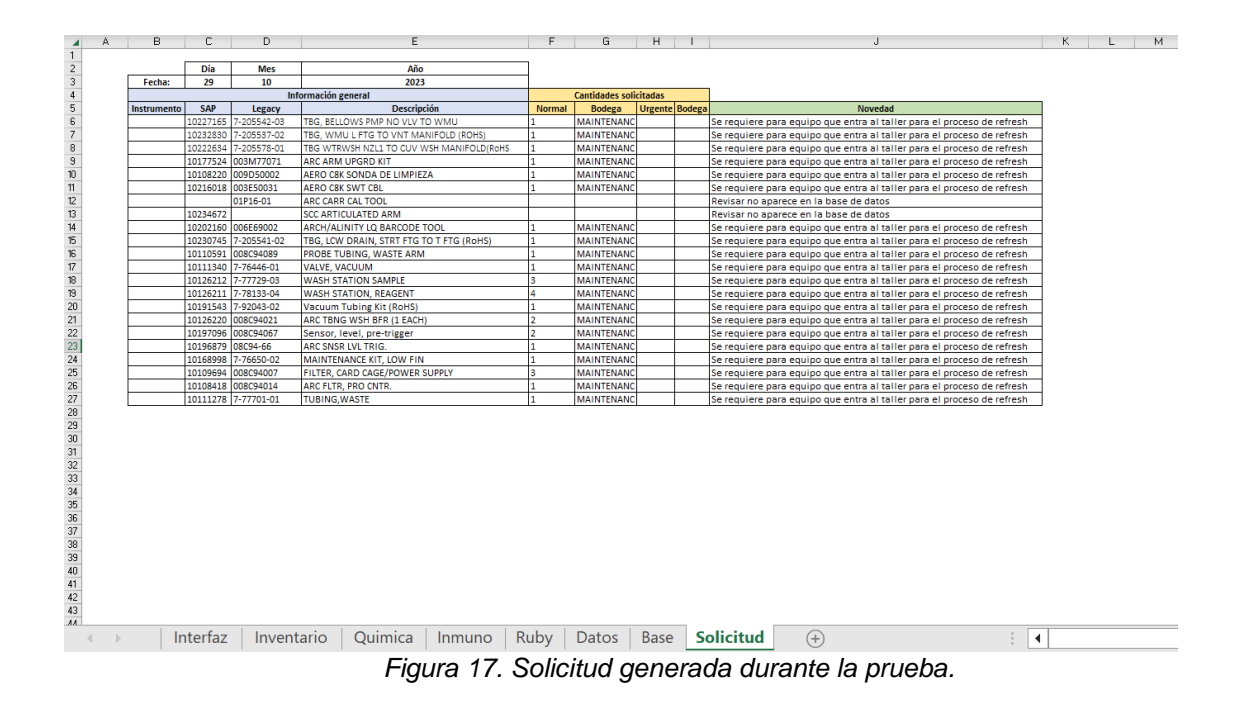

 En la solicitud que se presenta en la figura 17 se alcanza a evidenciar que aparecen dos de los repuestos con la novedad "Revisar no aparece en la base de datos" esto significa que los repuestos no están en la lista de la hoja "Base", por lo que en este caso tocó mandarle un correo a los de demanda para que nos brindaran los datos necesarios para poder completar la importación de dichos repuestos.

## **5. DISCUSIÓN**

Se puede evidenciar que la herramienta al pronosticar los repuestos necesarios para los refresh de los equipos que van a ingresar al taller dentro de las siguientes 5 semanas, evita el estar generando las importaciones de cada uno de los repuestos sobre tiempo tal y como se han venido realizando hasta el momento, disminuyendo considerablemente la cantidad de importaciones de carácter urgente. Esto es un beneficio para la compañía ya que se ve reflejado en la disminución de los sobrecostos de este tipo de importaciones urgentes.

Por otro lado, se tiene previsto que al garantizar un stock disponible para cada equipo que entre a refresh en las siguientes 5 semanas se optimice el tiempo de espera que se presenta normalmente por la falta de estos repuestos para el armado total del equipo pudiendo pasar más rápido de esta etapa a la etapa de las pruebas de calibración y control PVT disminuyendo así el tiempo que se pueda llegar a demorar el equipo en el proceso de refresh.

 Para el desarrollo de este tipo de herramienta como lo es Refresh Spare Parts, se incursiono en un nuevo lenguaje de programación de Office (Visual Basic for Applications), aprendido durante el tiempo de práctica; del cual, se deja un espacio abierto a nuevas oportunidades de mejora en cuanto a la optimización del código implementado. Además de ello, al generar una buena relación con otra área como lo es el área de demanda, se logró puntuar correctamente cada uno de los pasos necesarios para poder generar las importaciones dando así una muy buena perspectiva de la forma en la que se debían realizar las solicitudes de importación y permitiendo generar una buena metodología para poder lograrlo.

## **6. RECOMENDACIONES Y TRABAJOS FUTUROS**

 Como trabajo futuro se recomienda generar un código que no solo permita realizar la búsqueda de los repuestos por Legacy sino también por SAP, con el fin de garantizar un proceso automatizado completo en el que no se requiera desarrollar la búsqueda manual de los repuestos que no se encuentran registrados con su respectivo Legacy.

 De igual forma se sugiere buscar una alternativa de como cargar el inventario de manera que se pueda agilizar este proceso y, a su vez, implementar una función con la que se pueda realizar la importación de la base de datos de los repuestos que pueden ser importados desde la plantilla brindada por el área de demanda hasta la hoja "Base" de la herramienta automáticamente.

 Se recomienda leer detalladamente el manual de usuario, presentado en el anexo 3, antes de hacer uso de la herramienta, revisar el formato que se genera antes de compartirlo con el área de demanda y actualizar las bases de datos de los repuestos necesarios para el refresh de cada tecnología en caso de ser necesario.

#### **7. CONCLUSIONES**

 Con base a los requerimientos establecidos por el área de demanda, se logró optimizar el proceso de generar las solicitudes de importación equivalentes a los procesos de refresh realizados en la División de Abbott Core Diagnostics de Colombia, mediante el desarrollo de una herramienta llamada Refresh Spare Parts elaborada con Visual Basic for Applications (VBA). Disminuyendo así, considerablemente el tiempo que se requiere normalmente para generar la solicitud de importación.

 Mediante el desarrollo y la implementación del manual del usuario de Refresh Spare Parts, se disminuyó la posibilidad de generarse errores inesperados para el usuario durante la ejecución de la herramienta incentivando así el uso constante de este aplicativo.

 Gracias a las pruebas de usabilidad se pudo evidenciar una gran aceptación de la herramienta dentro de los ingenieros de taller que constantemente requieren hacer todo el proceso de la solicitud de importación por cada equipo que se va a ingresar al procedimiento de refresh ya que Refresh Spare Parts, es capaz de generar el formato de más de 100 equipos a la vez.

# **REFERENCIAS**

[1] "Our Heritage | About Abbott | Abbott U.S." https://www.abbott.com/aboutabbott/our-heritage.html (accessed Sep. 13, 2023).

[2] "Abbott at a Glance | About Abbott | Abbott U.S." https://www.abbott.com/aboutabbott/at-a-glance.html (accessed Sep. 15, 2023).

[3] "Our Products | Featured Brands | Abbott U.S." https://www.abbott.com/productlist.html (accessed Sep. 15, 2023).

[4] "Inmunoensayo ARCHITECT i1000SR | Core Laboratory at Abbott." https://www.corelaboratory.abbott/int/es/offerings/brands/architect/architect-i1000SR.html (accessed Oct. 28, 2023).

[5] "Analizador de inmunoensayos ARCHITECT i2000SR | Core Laboratory at Abbott." https://www.corelaboratory.abbott/int/es/offerings/brands/architect/architect-i2000SR.html (accessed Oct. 28, 2023).

[6] "Bioquímica clínica ARCHITECT c4000 | Core Laboratory at Abbott." https://www.corelaboratory.abbott/int/es/offerings/brands/architect/architect-c4000.html (accessed Oct. 28, 2023).

[7] "Bioquímica clínica ARCHITECT c8000 | Core Laboratory at Abbott." https://www.corelaboratory.abbott/int/es/offerings/brands/architect/architect-c8000.html (accessed Oct. 28, 2023).

[8] "CELL-DYN Ruby Hematology System for Medium Volume Laboratories | Core Laboratory at Abbott." https://www.corelaboratory.abbott/int/es/offerings/brands/celldyn/cell-dyn-ruby.html (accessed Oct. 28, 2023).

# **ANEXOS**

# **Anexo 1. Ruta crítica.**

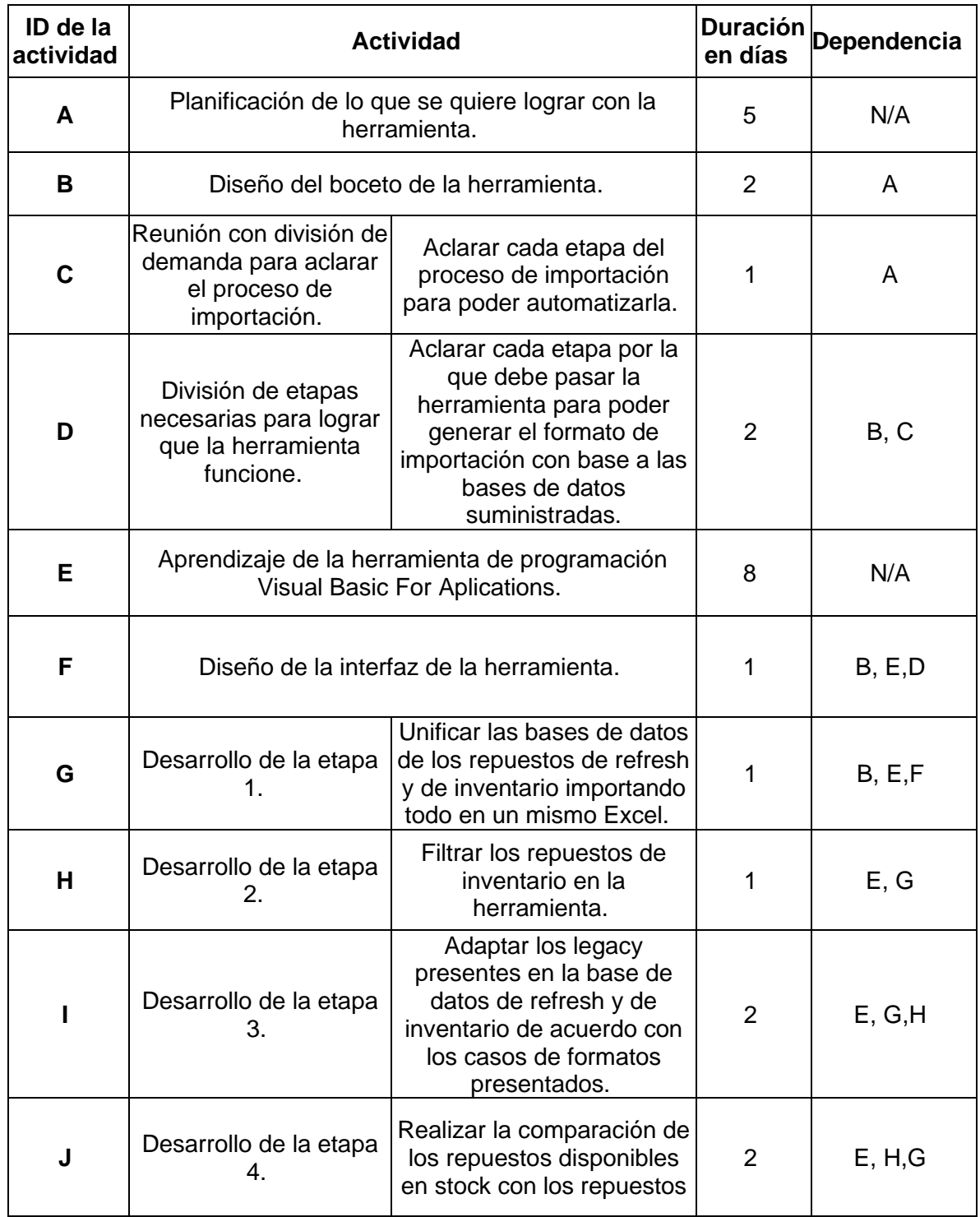

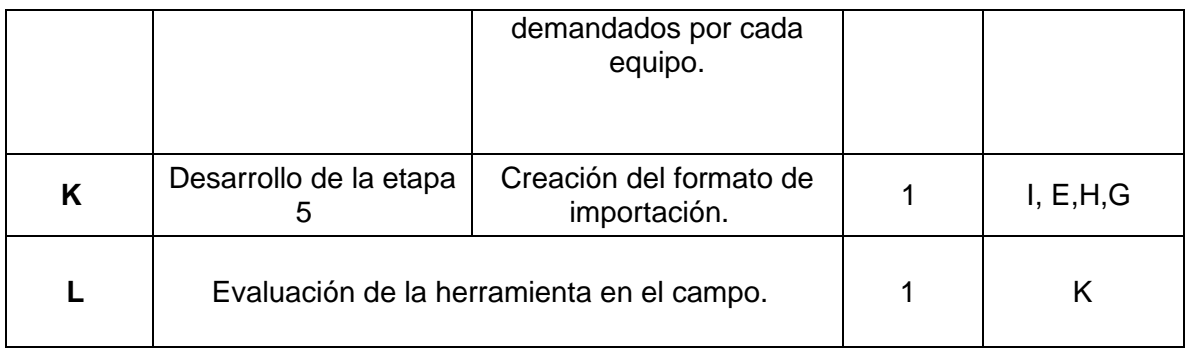

#### **RUTA CRÍTICA**

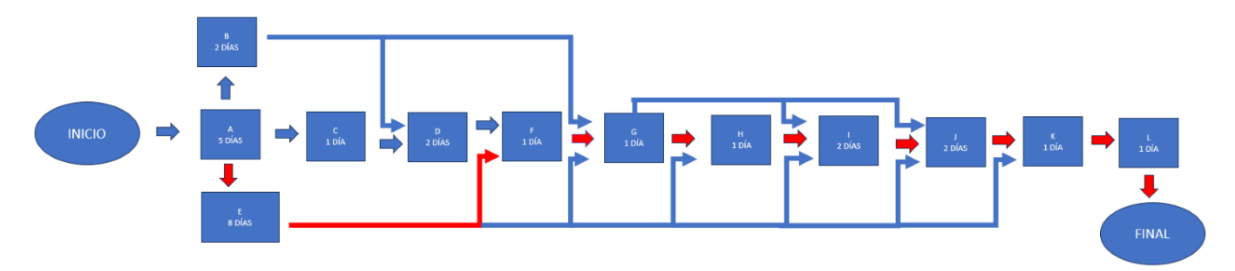

Figura 18. Boceto de ruta crítica de las actividades a realizar.

# **Anexo 2. Diagrama de Gantt.**

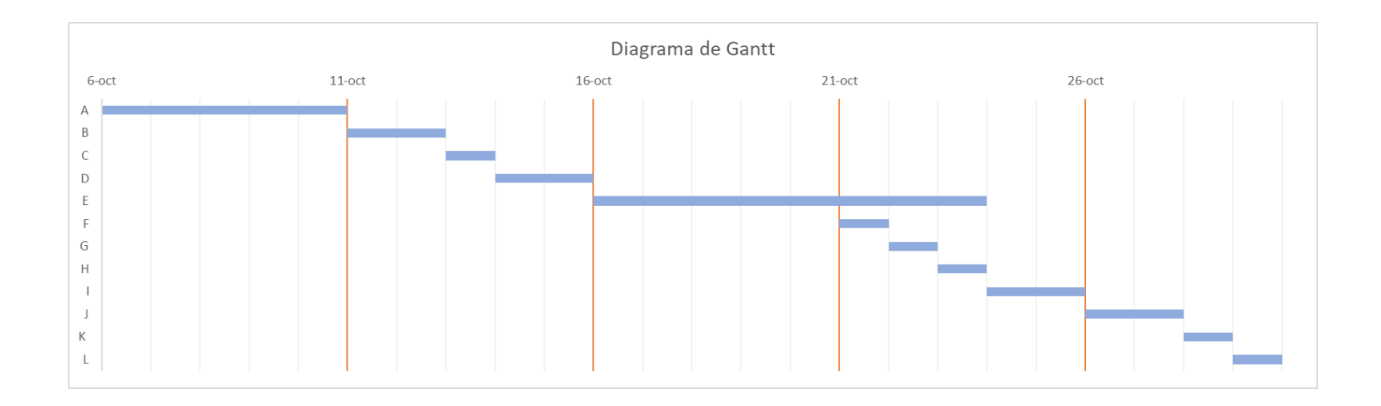

**Anexo 3. Manual del usuario.**

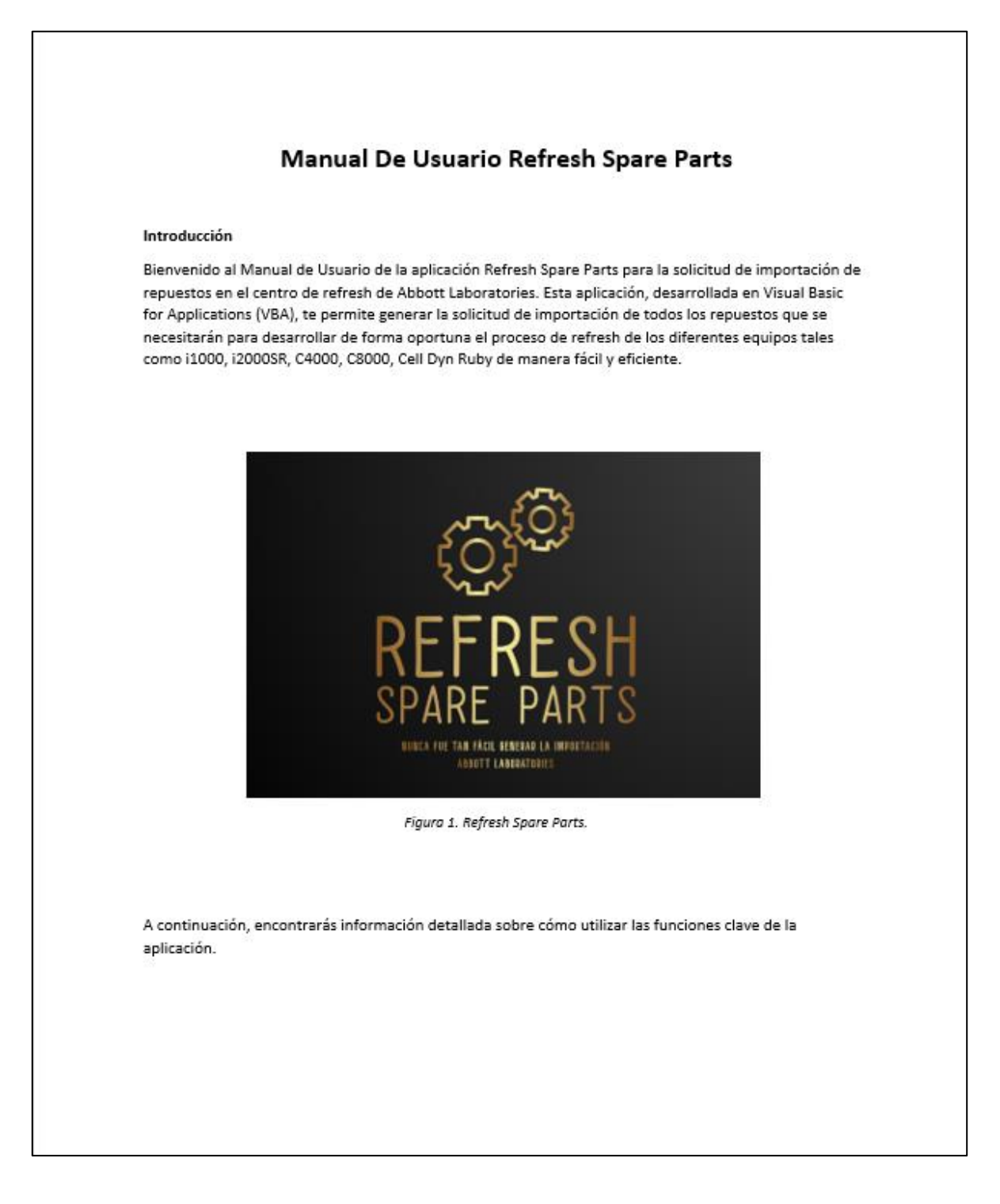

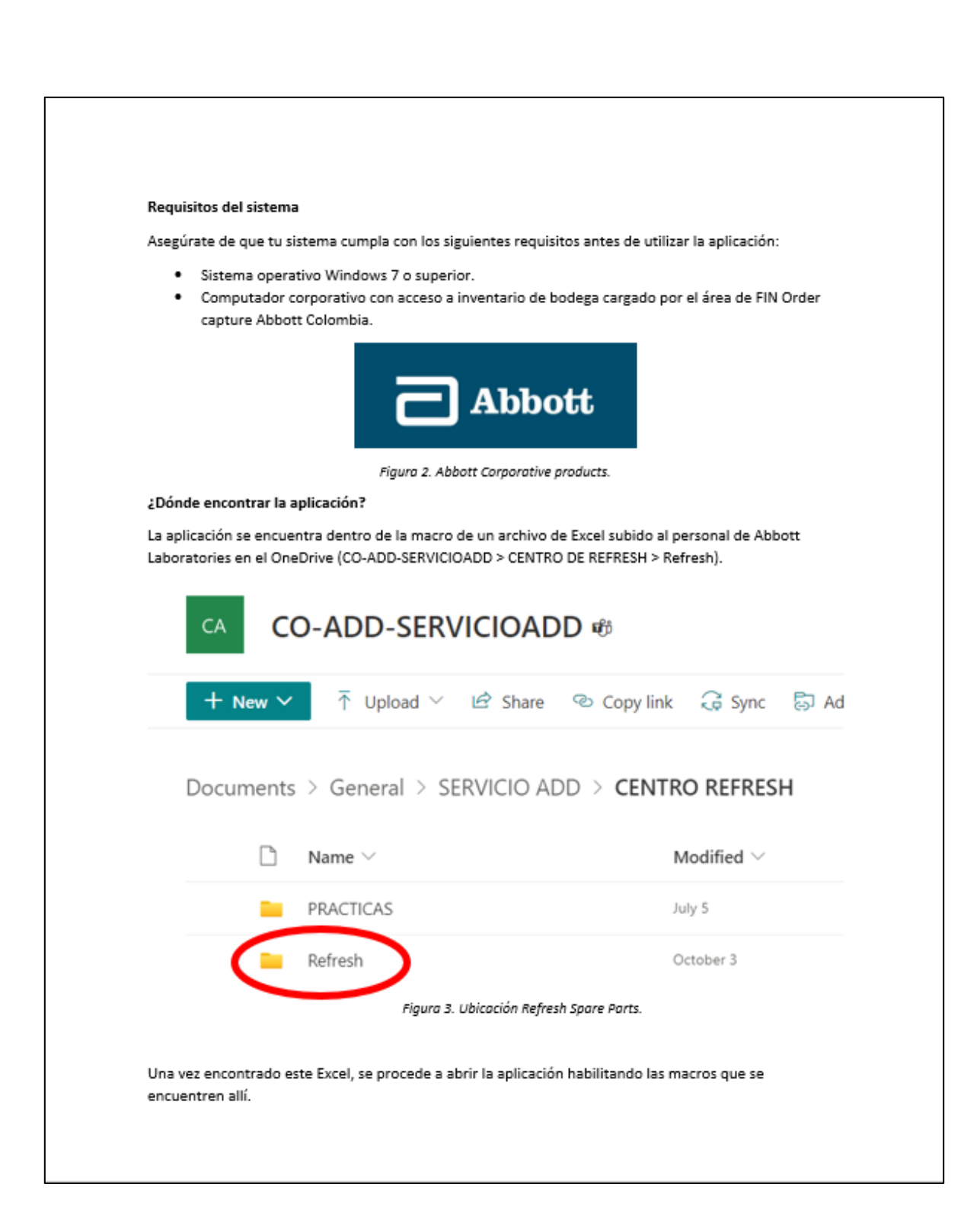

#### Interfaz de usuario

Se ha desarrollado una interfaz de usuario sencilla e interactiva con el usuario con el fin de facilitar al ingeniero encargado de realizar el proceso de la solicitud de importación de los repuestos, su uso; donde, se encuentra una breve descripción de la aplicación y posteriormente las instrucciones necesarias para poder utilizar la misma.

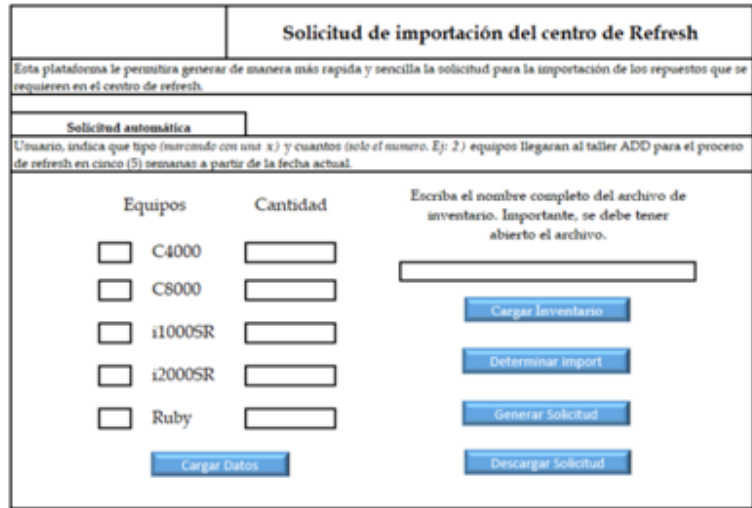

Figura 4. Interfaz de usuario.

Esta se divide en 2 secciones paralelas donde se puede encontrar 2 columnas principales:

- · Izquierda: Lista con el nombre de cada tecnología y la cantidad de equipos que se desean cargar por cada una de ellas.
- · Derecha: Lista con los botones asociados a los pasos necesarios dentro de la aplicación para poder generar el formato de solicitud.

#### Modo de uso

1. Botón "Cargar Datos"

El botón "Cargar Datos" permite Cargar una nueva base de datos donde se encontrarán todos los repuestos necesarios para los diferentes refresh que se requieran.

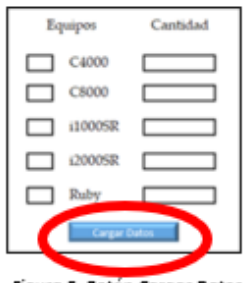

Figura 5. Botón Cargar Datos

Para utilizar el botón "Cargar Datos", se debe tener en cuenta que la aplicación no tenga previamente cargada la base de datos "Datos" que se encuentra en la pestaña 2 de la aplicación con el fin de no sobrescribir los repuestos ya antes almacenados allí y generar una sobre importación innecesaria. Una vez revisado esto, se debe marcar con una "X" las tecnologías de los equipos que se desean generar junto a la cantidad de estos mismos para cada procedimiento de refresh.

2. Botón "Cargar Inventario"

El botón "Cargar Inventario" permite Cargar el inventario actualizado a la fecha de uso de la aplicación en una base de datos llamada "Inventario" que es proporcionado por el área de FIN Order capture Abbott Colombia donde se encontraran todos los repuestos disponibles dentro de la bodega.

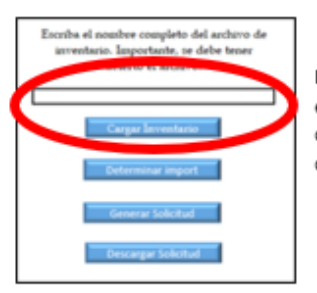

Para utilizar el botón "Cargar Inventario", se debe tener en cuenta que el archivo del inventario que se desea registrar debe estar abierto y que su nombre se encuentre escrito de forma correcta en el recuadro del nombre del archivo del inventario.

Figura 6. Botón Cargar Inventario.

3. Botón "Determinar import"

El botón " Determinar import " permite determinar todos los repuestos que se deben importar comparando las bases de datos "Datos" e "Inventario".

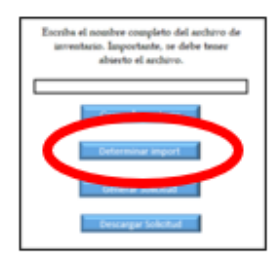

Figura 7. Botón Determinar Import.

4. Botón "Generar Solicitud"

El botón "Generar Solicitud" permite comparar todos los repuestos que se deben importar hallados en la función anterior con la base de datos "Base" donde se encuentran los repuestos a los que si pueden ser importados generando así el formato de solicitud de importación establecido por el área de demanda

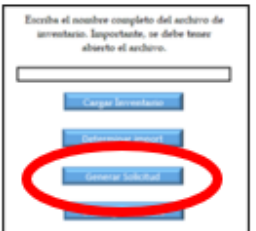

Figura 8. Botón Generar Solicitud

Una vez generada la solicitud, puede verificar la información cargada en la pestaña "Solicitud" donde se van a encontrar 2 posibles escenarios:

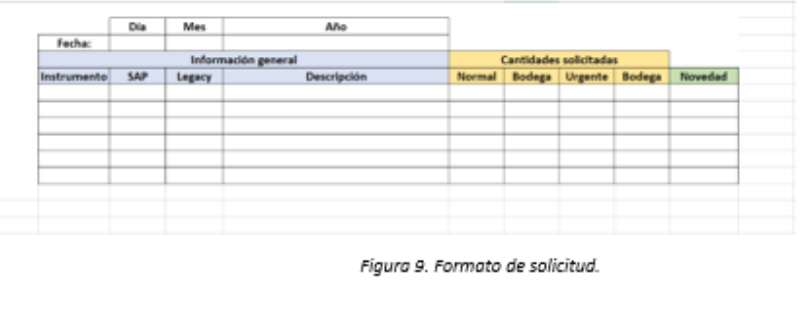

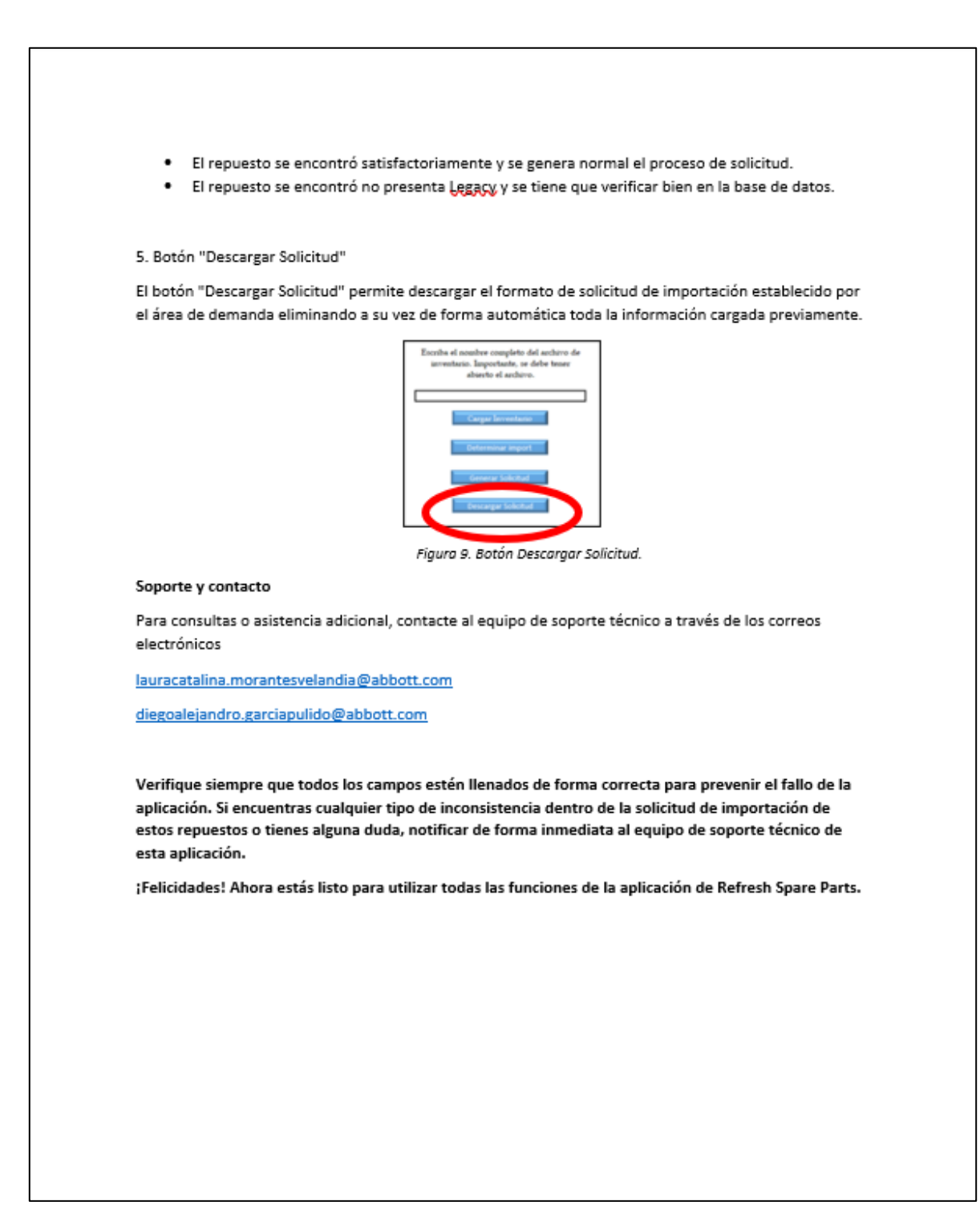